# Configurazione e gestione dell'Operatore automatico di sistema Unity Express  $\overline{\phantom{a}}$

## Sommario

[Introduzione](#page-0-0) **[Prerequisiti](#page-0-1) [Requisiti](#page-0-2)** [Componenti usati](#page-0-3) **[Convenzioni](#page-1-0)** [Panoramica](#page-1-1) [Informazioni sul sistema di gestione dei saluti](#page-2-0) [Personalizzazione dell'applicazione Default CUE A rispetto alla creazione di uno script](#page-3-0) [personalizzato](#page-3-0) [Utilizzo dell'applicazione CUE Script Editor per la creazione di script personalizzati](#page-7-0) [Informazioni correlate](#page-8-0)

## <span id="page-0-0"></span>**Introduzione**

Lo scopo di questo documento è spiegare come configurare e gestire l'operatore automatico Cisco Unity Express (AA).

# <span id="page-0-1"></span>**Prerequisiti**

## <span id="page-0-2"></span>**Requisiti**

Questo documento è relativo a Cisco Unity Express 1.1, 1.2, 2.0, 2.1, 2.1.1 e versioni successive. Il software dovrebbe essere familiare.

## <span id="page-0-3"></span>Componenti usati

Le informazioni di questo documento si basano sulle seguenti versioni software:

• Cisco Unity Express 1.1, 1.2, 2.0, 2.1, 2.1.1 e versioni successive Nota: la maggior parte delle informazioni contenute in questo documento sono pertinenti sia per Cisco Unity Express 2.1.1 che per le versioni precedenti.

Le informazioni discusse in questo documento fanno riferimento a dispositivi usati in uno specifico ambiente di emulazione. Su tutti i dispositivi menzionati nel documento la configurazione è stata ripristinata ai valori predefiniti. Se la rete è operativa, valutare attentamente eventuali conseguenze derivanti dall'uso dei comandi.

## <span id="page-1-0"></span>**Convenzioni**

Per ulteriori informazioni sulle convenzioni usate, consultare il documento [Cisco sulle convenzioni](//www.cisco.com/en/US/tech/tk801/tk36/technologies_tech_note09186a0080121ac5.shtml) [nei suggerimenti tecnici](//www.cisco.com/en/US/tech/tk801/tk36/technologies_tech_note09186a0080121ac5.shtml).

## <span id="page-1-1"></span>**Panoramica**

Per configurare e gestire Cisco Unity Express (CUE) ASA è necessario conoscere i componenti che costituiscono l'applicazione e il modo in cui interagiscono. Il componente GMS (Greeting Management System) di Cisco Unity Express non fa parte dell'ASA, tuttavia è una funzione chiave di Unity Express e uno strumento utile per registrare i messaggi di saluto audio e i file prompt utilizzati dallo script ASA.

Lo script AA predefinito fornito con Cisco Unity Express è denominato "aa.aef" e risiede in una directory di sistema. Poiché questo script si trova nella directory di sistema, non può essere scaricato, copiato o caricato dagli utenti. Questa applicazione predefinita è nota anche come "script di sistema" o "sistema AA".

L'unico componente dell'ASA di default che risiede nella directory utente è un file di prompt audio denominato AAWelcome.wav. Tutti gli altri file di prompt audio utilizzati dall'AA di default risiedono nella directory di sistema e non possono essere scaricati, copiati o caricati dagli utenti.

La prima azione eseguita dall'appliance ASA predefinita è un passaggio che utilizza il parametro di sistema denominato "welcomePrompt". Per impostazione predefinita, il valore del parametro welcomePrompt è impostato su AAWelcome.wav. Pertanto, la prima cosa che il chiamante sente quando viene composto il numero pilota AA è l'audio contenuto in quel file. Il file AAWelcome.wav fornito con Cisco Unity Express AA è molto breve (circa due secondi) e il suo contenuto audio è solo il messaggio "Welcome to the Automated Attendant" (Benvenuto all'operatore automatico). Successivamente, lo script AA passa a un altro passaggio che riproduce un prompt che contiene l'audio "Per immettere il numero di telefono della persona che si sta cercando di raggiungere, premere 1 ..." Lo script AA esegue quindi i passaggi in base all'input del chiamante o si ripete se non viene rilevato alcun input.

Nota: il passo welcomePrompt nello script AA predefinito non può essere interrotto. Accetta e memorizza l'input del tastierino, ma non viene intrapresa alcuna azione immediata in base all'input. Tuttavia, è probabile che il chiamante percepisca che l'azione è intrapresa poiché lo script passa al passaggio successivo e chiede così rapidamente. È il secondo passo che può essere interrotto. Pertanto, se il chiamante preme "1" durante la riproduzione del prompt ("Welcome to XYZ Corporation..."), il messaggio viene memorizzato. Poiché il menu nel secondo passaggio ha la scelta "1" impostata per attivare "Dial by Extension", lo script AA riceve la cifra "1" subito dopo che il saluto di benvenuto è finito e quindi si aspetta che il chiamante inserisca il numero di interno della persona da raggiungere. Il prompt che informa il chiamante delle opzioni del menu non viene mai eseguito perché il passo dello script ha già ricevuto la cifra "1" e tratta quell'input come la selezione del menu del chiamante per questo passo.

Cisco Unity Express 2.1.1 dispone ancora dell'operatore automatico a.aef, che ora può bloccare i trasferimenti verso estensioni della segreteria telefonica valide, festività configurabili, pianificazioni aziendali e richieste separate per lo stato aperto/chiuso/festività; ma aggiunge anche uno script aasimple.aef. GMS è stato rinominato Administration vi Telephone (AvT) e aggiunge ulteriori funzionalità. Per ulteriori informazioni, consultare le note sulla versione appropriate.

Nota: i clienti devono utilizzare aa\_sample1.aef, incluso nel CD fornito con l'applicazione Cisco

Unity Express Script Editor.

## <span id="page-2-0"></span>Informazioni sul sistema di gestione dei saluti

Al posto della GUI o dell'interfaccia della riga di comando (CLI) per caricare o scaricare i file audio generati su un sistema separato, GMS consente di utilizzare il telefono per registrare o eliminare file audio direttamente nel file system di Cisco Unity Express. Cisco consiglia di utilizzare il GMS per registrare i file di saluto e le richieste, poiché genera file audio di qualità superiore. GMS è uno script di sistema Cisco Unity Express che viene avviato quando si compone un numero configurato tramite la procedura guidata di inizializzazione di Cisco Unity Express o tramite la GUI o la CLI. È possibile identificare il GMS dall'applicazione promptmgmt in Cisco Unity Express.

Quando viene registrato un nuovo prompt con l'aiuto del GMS, viene creato un file nel formato UserPrompt\_DateTime.wav, ad esempio UserPrompt\_06172004102117.wav (06/17/2004 10:21:17). Questi file non possono essere rinominati dal GMS. Al contrario, il file deve essere scaricato e caricato di nuovo con un nuovo nome file con la GUI o la CLI (come mostrato qui). Se si desidera utilizzare un file appena creato in uno script, è necessario assegnarlo con la GUI o la CLI, in quanto anche questo non è possibile dal GMS.

Nota: il GMS può solo aggiungere nuovi file di prompt o eliminare file già esistenti. Se il prompt appena creato deve essere utilizzato in uno script, è necessario rinominarlo in modo che corrisponda al prompt nello script oppure è necessario modificare lo script in modo che faccia riferimento a questo nuovo prompt.

Èpossibile visualizzare e modificare il numero di chiamata GMS. Per apportare modifiche, è possibile accedere a questo numero seguendo il percorso Voicemail > schermata Gestione chiamate, come mostrato di seguito:

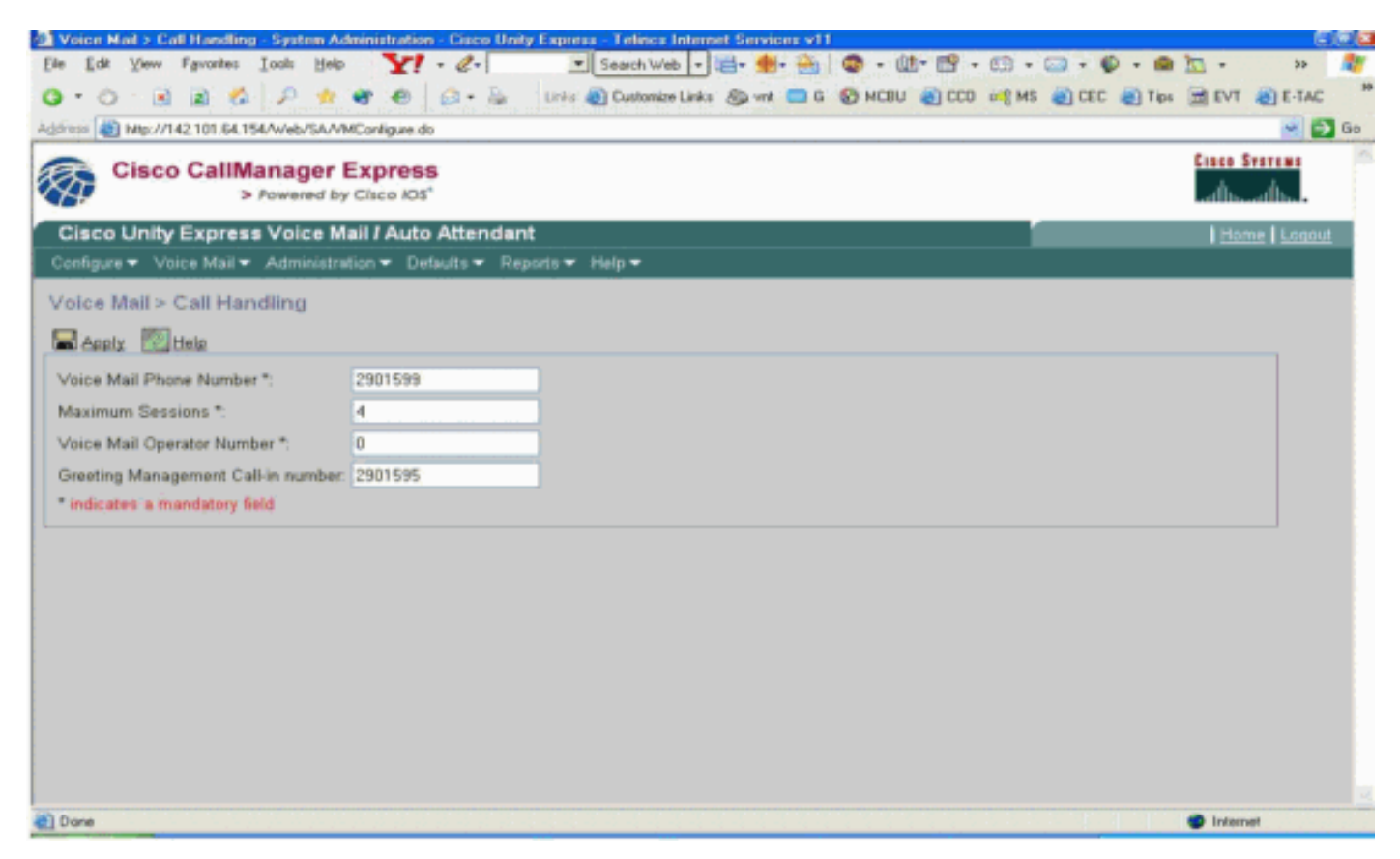

Il numero di chiamata GMS viene in genere configurato al momento dell'installazione tramite

l'Inizializzazione guidata di Cisco Unity Express.

Quando si chiama il numero GMS (da un telefono IP o da una rete telefonica pubblica commutata (PSTN)), uno script aiuta il chiamante a gestire e registrare i saluti e le richieste.

Innanzitutto, il chiamante deve inserire queste istruzioni:

- Immettere l'estensione.
- Immettere il PIN.
- Benvenuti nel sistema di gestione dei saluti.

Viene quindi visualizzato questo menu al chiamante:

- Premere "1" per amministrare il saluto alternativo dell'Operatore automatico.
- Premere "2" per amministrare i prompt personalizzati.Premere "1" per registrare una nuova richiesta.Registrare un nuovo prompt al segnale acustico.Per terminare la registrazione, premete il tasto #.La nuova richiesta è stata registrata come segue...Riproduci prompt registrato.Premere "2" per salvare il prompt.Premere "3" per eliminarlo.Se è stato raggiunto il limite di messaggi registrati, il chiamante sentirà:Sono già state registrate <<x> richieste.
- Premere "2" per riprodurre i prompt personalizzati registrati in precedenza.<x>> prompt registrati.In un ciclo {Prompt <<*i>*>.Riproduci prompt <<*i*>>.Per eliminarlo, prema "3", per saltarlo, prema #.Se si preme "3", eliminare il prompt.}
- Un chiamante dovrebbe premere "2" per registrare una richiesta.

Per ulteriori informazioni sul GMS, consultare il documento sulla [configurazione e l'utilizzo del](//www.cisco.com/en/US/products/sw/voicesw/ps5520/products_tech_note09186a008025c5e0.shtml) [sistema di gestione dei messaggi di saluto e del messaggio di saluto alternativo di emergenza per](//www.cisco.com/en/US/products/sw/voicesw/ps5520/products_tech_note09186a008025c5e0.shtml) [Unity Express.](//www.cisco.com/en/US/products/sw/voicesw/ps5520/products_tech_note09186a008025c5e0.shtml)

## <span id="page-3-0"></span>Personalizzazione dell'applicazione Default CUE A rispetto alla creazione di uno script personalizzato

In molti casi, il funzionamento dell'applicazione Cisco Unity Express ASA predefinita è sufficiente per le esigenze del cliente. Tuttavia, la maggior parte delle aziende vorrebbe che i chiamanti sentissero il nome della società quando si raggiunge l'AA.

In questo caso, la soluzione è creare un breve prompt audio, ad esempio con la scritta "Benvenuto in XYZ.com", da utilizzare come prompt di benvenuto predefinito (i passaggi dettagliati sono illustrati in questo documento). Sebbene sia possibile utilizzare un file di richiesta con un massimo di 120 secondi di audio, Cisco consiglia di tenere breve il prompt di benvenuto, poiché non è interrompibile.

Se i requisiti per lo script AA sono più complessi dei passaggi forniti nell'AA di default (comporre per estensione, digitare il nome utente mentre si compone il numero e chiamare l'operatore), è necessario creare uno script AA personalizzato per gestire tutti i passaggi, le richieste e l'input necessari.

Gli script personalizzati devono essere creati tramite l'applicazione Cisco Unity Express Script Editor (disponibile per il download [qui\)](//www.cisco.com/cgi-bin/tablebuild.pl/cue-netmodule), in cui è possibile trovare anche diversi script AA di esempio con la documentazione che ne descrive la funzione. Per ulteriori informazioni sulla creazione di script personalizzati, vedere la sezione [Uso dell'applicazione Cisco Unity Express](#page-7-0) [Script Editor per creare script personalizzati](#page-7-0) in questo documento.

Se il funzionamento dell'appliance Cisco Unity Express ASA predefinita non soddisfa i requisiti dell'utente e si desidera solo creare una formula di apertura personalizzata, è necessario eseguire la procedura seguente:

- 1. Registrare un file audio di saluto A (metodo GMS consigliato).
- 2. Caricare il file di saluto appena creato nel file system di Cisco Unity Express.**Nota:** questo passaggio di caricamento del file è necessario solo se il file audio del saluto viene creato su un PC o su un sistema diverso da Cisco Unity Express GMS, come descritto dal primo metodo qui. Se il GMS viene utilizzato per registrare il file audio del saluto, viene creato direttamente nel file system di Cisco Unity Express e la fase di caricamento non è necessaria. (a meno che non sia necessario rinominare il prompt registrato dal GMS. Sarà quindi necessario scaricarlo e caricarlo con il nuovo nome come descritto qui.)
- 3. Associare il nuovo file di saluto al parametro welcomePrompt (si consiglia il metodo GUI).

### Registrazione di un messaggio di saluto o di un file di richiesta dell'operatore automatico

Esistono due modi per creare un messaggio di saluto AA e i file di prompt:

- Creare un file wav nel formato seguente: G.711 U-law, 8 kHz, 8 bit, mono. Le dimensioni del 1. file non possono superare 1 MB. Dopo aver registrato il messaggio di saluto, utilizzare il comando cn copy della GUI o Cisco Unity Express CLI per copiare il file nel sistema Cisco Unity Express. Per la procedura di caricamento, vedere la sezione [Uso della CLI per caricare](#page-6-0) [la formula di apertura o il file di richiesta](#page-6-0) dell'operatore automatico in questo documento.
- 2. \*(Consigliato) Utilizzare il GMS sull'interfaccia utente di telefonia (TUI) per registrare il saluto o il prompt.
- Comporre il numero di telefono GMS e selezionare l'opzione per la registrazione di un 3. messaggio di saluto.
- Al termine della registrazione, salvare il file. GMS salva automaticamente il file in Cisco Unity 4. Express.Nota: nell'esempio, Cisco Unity Express ha salvato l'ultimo file registrato tramite GMS come "UserPrompt\_12062004163745.wav". È quindi possibile scegliere di scaricare il file "UserPrompt 12062004163745.wav" e fare clic su Download.
- 5. Per rinominare il file, salvarlo.
- 6. Infine, è possibile caricare e fare clic su **Upload** come mostrato di seguito:

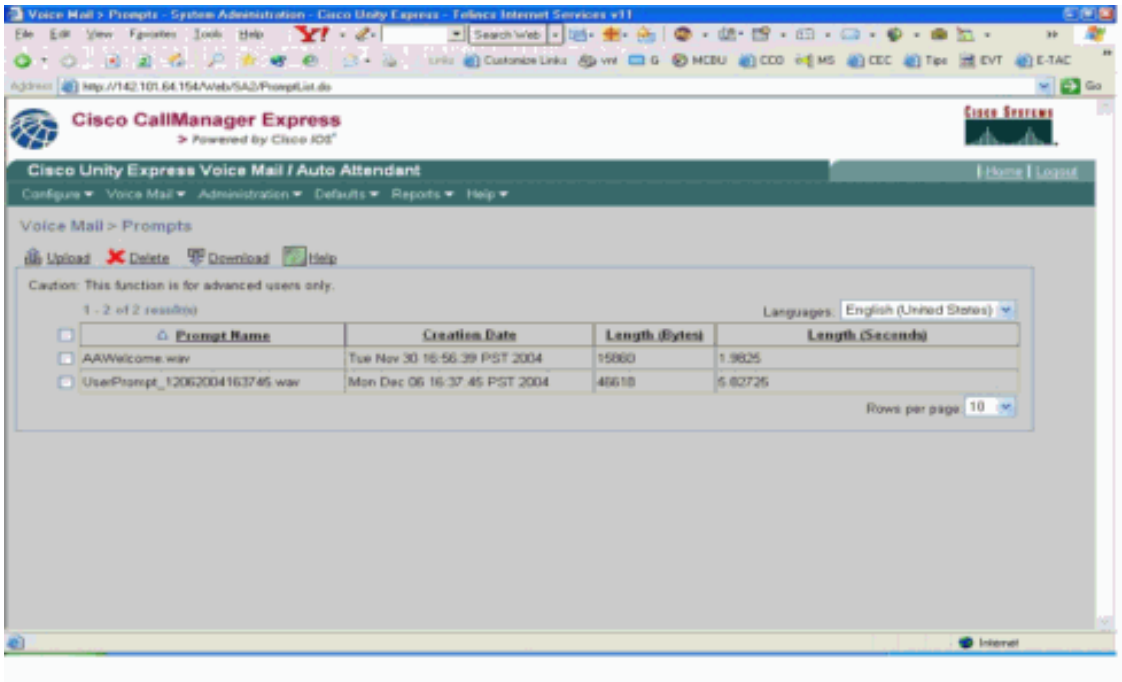

In questo esempio, l'amministratore sceglie di rinominare il file

#### AAWelcometoXYZ.wav:

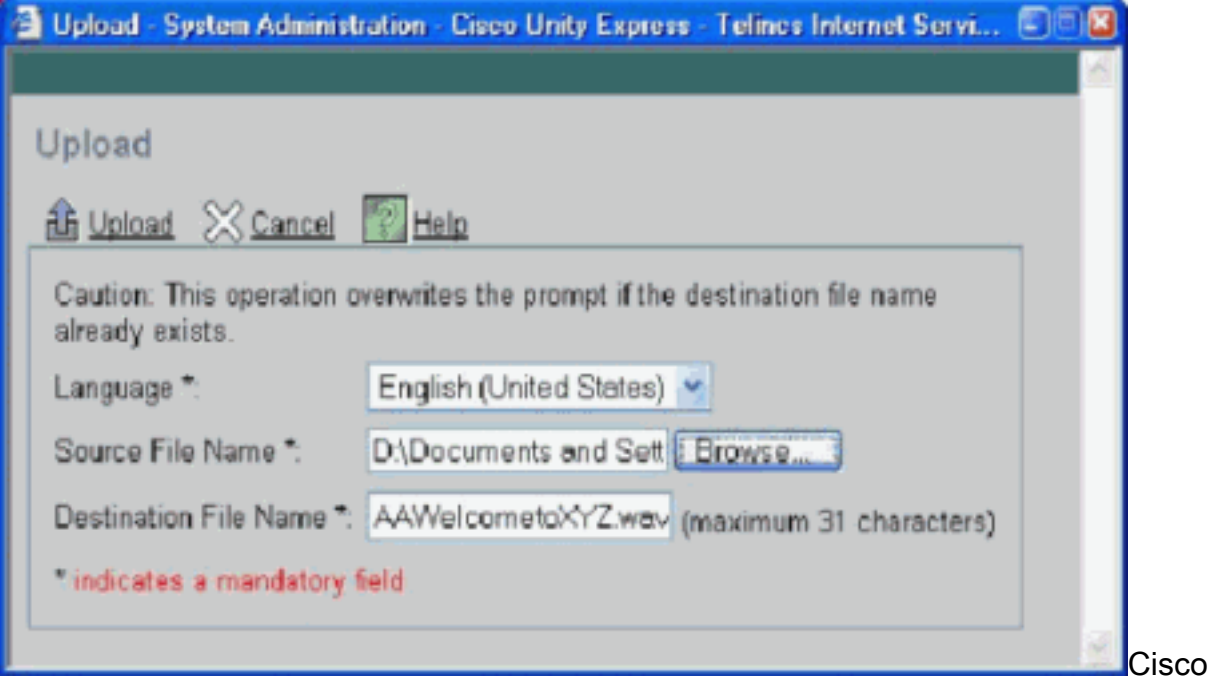

consiglia di gestire i file dei prompt tramite la GUI, tuttavia i prompt possono essere gestiti anche tramite i comandi cn CLI, come mostrato di seguito:

```
cue-3660> ccn copy prompt UserPrompt_06172004102117.wav
url ftp://10.1.1.10/ XYZ-corp_welcome.wav username me password pw
cue-3660> ccn copy url ftp://10.1.1.10/ XYZ-corp_welcome.wav prompt
XYZ-corp_welcome.wav username me password pw
cue-3660> ccn delete prompt UserPrompt_06172004102117.wav
Are you sure you want to delete this prompt? (y/n) y
```
In questo esempio viene prima copiato un file (UserPrompt\_06172004102117.wav) sul server TFTP (come XYZ-corp\_welcome.wav). Quindi, lo stesso file viene copiato nuovamente come XYZ-corp\_welcome.wav. Infine, il file UserPrompt\_06172004102117.wav viene eliminato. Il file UserPrompt\_06172004102117.wav è stato rinominato XYZ-

corp\_welcome.wav. Non è disponibile alcun comando rename, quindi l'unico modo per modificare un nome file è tramite i metodi GUI e CLI.

### <span id="page-6-0"></span>Utilizzare la CLI per caricare il messaggio di saluto o il file di richiesta dell'operatore automatico

Eseguire il comando ccn copy url source-ip-address prompt prompt-filename.

Esempio:

parametri:

cue-3660# **ccn copy url ftp://10.100.10.123/XYZ-corp\_welcome.wav prompt XYZ-corp\_welcome.wav**

cue-3660# **ccn copy url http://www.server.com/AAgreeting.wav prompt AAgreeting.wav**

Nota: questo passaggio non è richiesto per i file registrati tramite il GMS.

Questo comando equivale a selezionare le opzioni della GUI Voice Mail > Prompts > Upload.

Nota: se si tenta di caricare un numero di richieste superiore al numero massimo consentito nel modulo Cisco Unity Express, viene visualizzato un messaggio di errore.

### Associare il nuovo file di saluto al parametro del prompt di benvenuto

Una volta salvato nel file system di Cisco Unity Express, il nuovo file di saluto viene utilizzato solo se associato a un'azione nello script ASA. Nel primo passaggio dello script AA predefinito viene utilizzato un parametro di sistema denominato "welcomePrompt" per riprodurre il file di saluto. È pertanto necessario associare il file di saluto appena creato come illustrato nell'esempio seguente:

1. Selezionare Casella vocale > Operatore automatico, quindi fare clic sull'operatore automatico per modificarne i

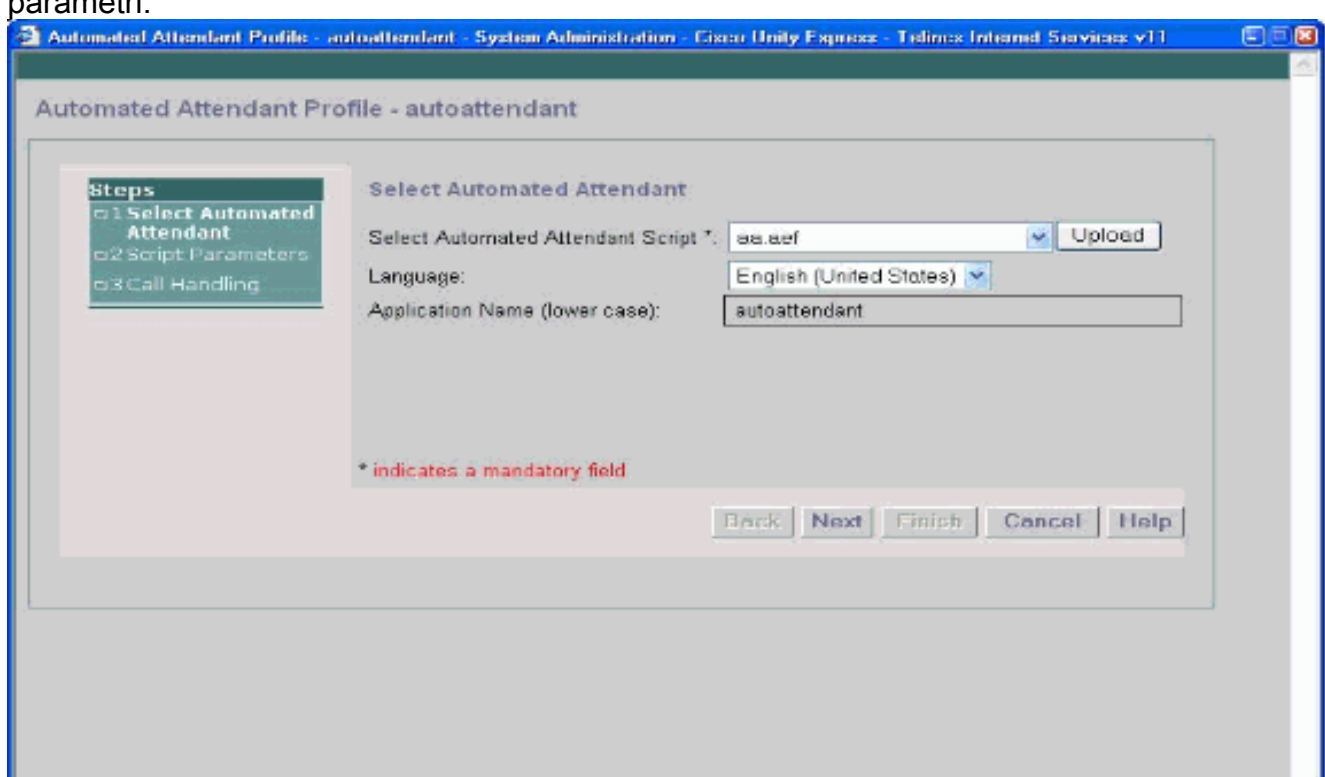

2. Fare clic su Next (Avanti) per visualizzare l'opzione che consente di associare l'operatore automatico predefinito al prompt appena caricato registrato mediante il  $CMC$ 

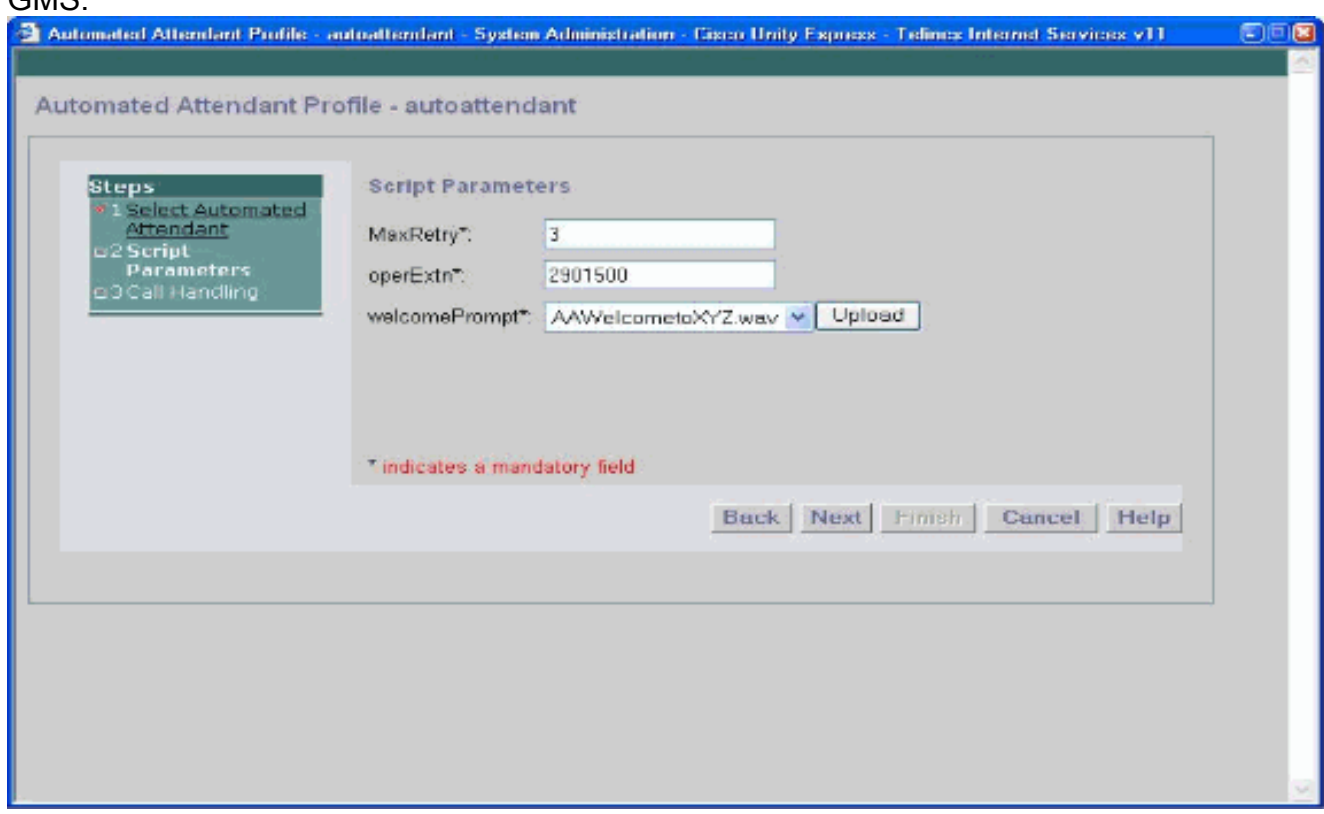

Èinoltre possibile associare il file di saluto appena creato tramite la CLI con il comando 3. parameter, come mostrato nell'esempio seguente:

**cue-3660 (config-application)# parameter***welcomePrompt "XYZ-corp\_welcome.wav*

# <span id="page-7-0"></span>Utilizzo dell'applicazione CUE Script Editor per la creazione di script personalizzati

Come accennato in precedenza, se i requisiti per lo script AA sono più complessi rispetto ai passaggi forniti nell'AA predefinito (comporre per estensione, comporre digitando il nome utente, chiamare l'operatore), è necessario creare uno script AA personalizzato per gestire tutti i passaggi, le richieste e l'input necessari. L'applicazione Cisco Unity Express Script Editor è abbastanza intuitiva per gli utenti che hanno familiarità con gli script TCL. La documentazione della Guida in linea inclusa nell'applicazione è completa e sufficiente per guidare tecnici e tecnici nel processo di creazione di script personalizzati. Diversi script AA di esempio e le relative descrizioni sono disponibili per il download dalla pagina di [download del software Cisco Unity](//www.cisco.com/cgi-bin/tablebuild.pl/cue-netmodule) [Express 1.1.2](//www.cisco.com/cgi-bin/tablebuild.pl/cue-netmodule). Cisco offre anche moduli di formazione Video on Demand per Cisco Unity Express Script Editor sul sito Web Partner E-learning Connection. Visitare il sito [Partner E-learning](//www.cisco.com/warp/customer/10/wwtraining/pec/peclogin.html) [Connection,](//www.cisco.com/warp/customer/10/wwtraining/pec/peclogin.html) selezionare la scheda Ricerca avanzata e cercare Scripting Basics with Cisco Unity Express (Nozioni di base sullo scripting).

Nota: L'applicazione Cisco Unity Express Script Editor viene fornita con un file di script AA incluso, ma questo file, attualmente memorizzato in C:\ProgramFiles\wfavvid\aa.aef, non è corretto e verrà rimosso per la versione 2.1. Utilizzare invece il file aa\_sample1.aef che si trova nel CD fornito.

Èpossibile configurare l'appliance ASA in modo che agisca come l'appliance ASA predefinita in Cisco Unity Express con questi passaggi:

- Fare clic con il pulsante destro del mouse su **PlayPrompt** (immediatamente prima di questa opzione, un'annotazione indica "Play Welcome Prompt").
- Selezionare Proprietà -> scheda Prompt, impostare Barge-In = Yes.
- Salvare il file script con un nome diverso da "a.aef".
- Caricare il file di script in Cisco Unity Express.
- Abilitare il nuovo file di script AA come script personalizzato.

Per ulteriori informazioni su questi passaggi, fare riferimento alla sezione "Configuring Auto Attendant Scripts" della [Cisco Unity Express CLI Administrator Guide for Cisco CallManager](//www.cisco.com/en/US/docs/voice_ip_comm/unity_exp/rel1_1_2/cme_cli/ch3sys.html) [Express, release 1.1.2](//www.cisco.com/en/US/docs/voice_ip_comm/unity_exp/rel1_1_2/cme_cli/ch3sys.html).

Per ulteriori informazioni o supporto per la risoluzione dei problemi, inviare un'e-mail a [ask-cue](mailto:ask-cue-editor@external.cisco.com)[editor@external.cisco.com.](mailto:ask-cue-editor@external.cisco.com)

# <span id="page-8-0"></span>Informazioni correlate

- [Supporto alla tecnologia vocale](//www.cisco.com/en/US/tech/tk652/tsd_technology_support_category_home.html?referring_site=bodynav)
- [Supporto ai prodotti voce e Unified Communications](//www.cisco.com/en/US/products/sw/voicesw/tsd_products_support_category_home.html?referring_site=bodynav)
- [Risoluzione dei problemi di Cisco IP Telephony](http://www.amazon.com/exec/obidos/tg/detail/-/1587050757/002-2852372-2325602?referring_site=bodynav)
- [Supporto tecnico Cisco Systems](//www.cisco.com/cisco/web/support/index.html?referring_site=bodynav)